## My code + data (slides 1-3)

%% Import Script for PoleFigure Data

%

% This script was automatically created by the import wizard. You should % run the whoole script or parts of it in order to import your data. There % is no problem in making any changes to this script.

% crystal symmetry  $CS = crystalSymmetry('m-3m', [1 1 1]);$ 

% specimen symmetry  $SS = specimensymmetry('1');$ 

%% Specify Crystal and Specimen Symmetries

 $h = \{ ...$ Miller(1,1,1,CS),... };

% plotting convention setMTEXpref('xAxisDirection' ,'east'); setMTEXpref('zAxisDirection','outOfPlane');

%% Specify File Names

```
%odf=calcODF(pf,'noGhostCorrection');
%annotate([xvector,yvector,zvector], 'label', {'X', 'Y', 'Z'}, 'BackgroundColor', 'w');
```
% which files to be imported fname = [pname '\Alex.ras'];

%% Specify Miller Indice

%% Import the Data

```
% create a Pole Figure variable containing the data
pf = PoleFigure.load(fname,h,CS,SS,'interface','xrd');
condition=pf.intensities>900;
pf(condition).intensities=900;
figure(1); plot(pf, 'MarkerSize',4); mtexColorbar;
figure(2); plot(pf, 'contourf'); mtexColorbar; mtexColorMap parula;
```
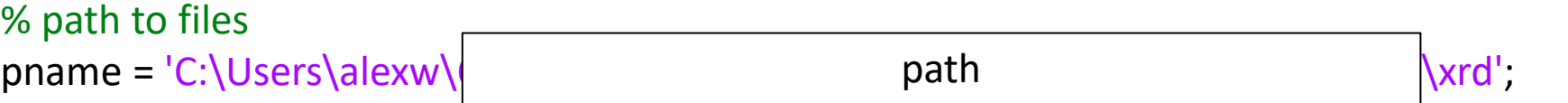

```
%% Orientation Distribution Function (ODF)
% PF only shows a 2D projection of the texture, so some information is
% lost.In order to correctly stock all the information, a 3D-representation
```
% must be calculated.

odf=calcODF(pf); figure(3); plotPDF(odf,pf.h); colorbar;

```
% This one is not working: figure(4); plotDiff(pf, odf); colorbar;
```
%% Inverse pole figure colorbar;

```
figure(4); plotIPDF(odf, zvector, 'antipodal');
annotate([Miller(1,1,1,CS),Miller(0,1,1,CS),Miller(1,1,0,CS)],'label',{'(111)','(011)','(110)'},'BackgroundColor','w');
```
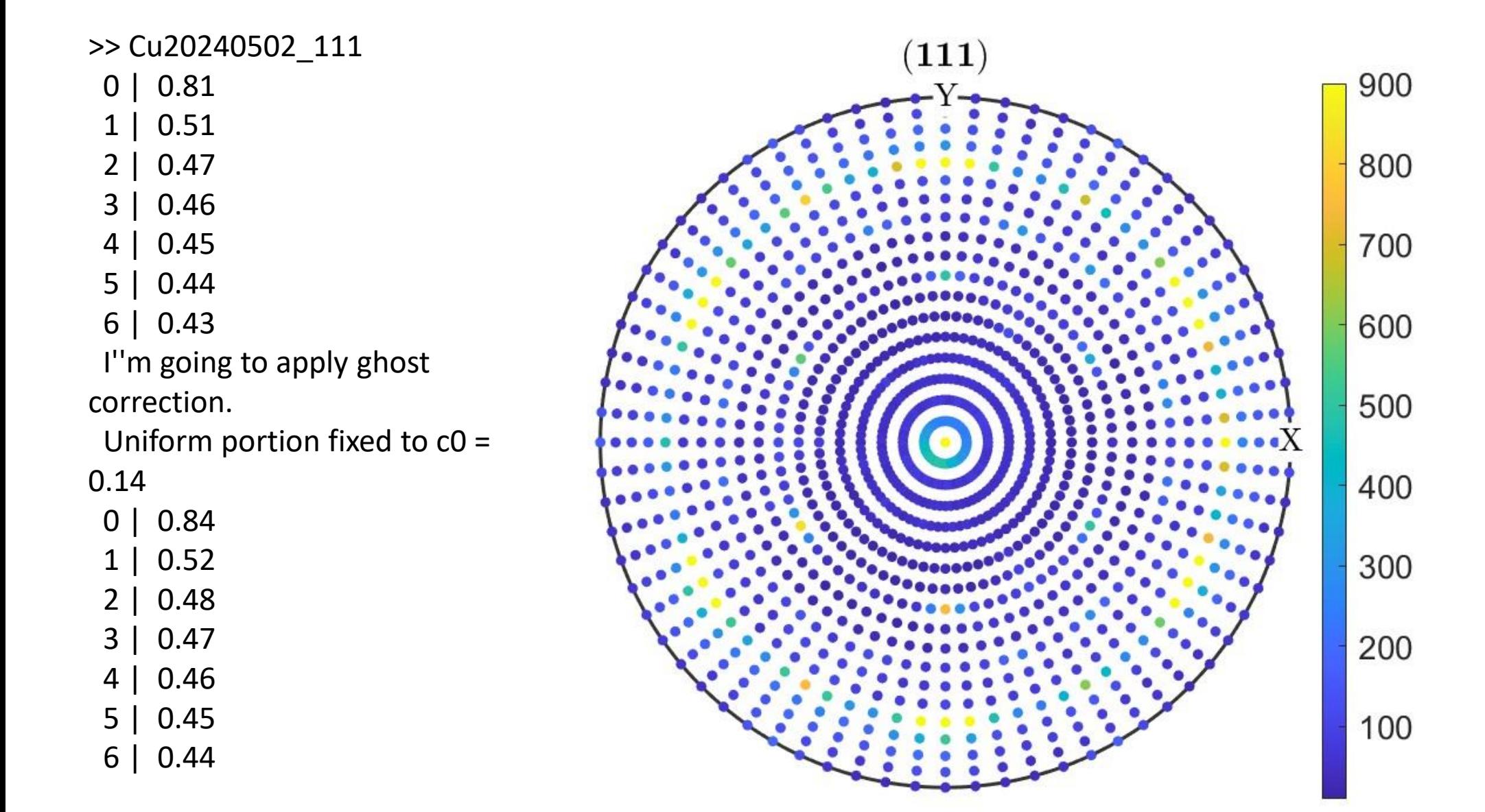

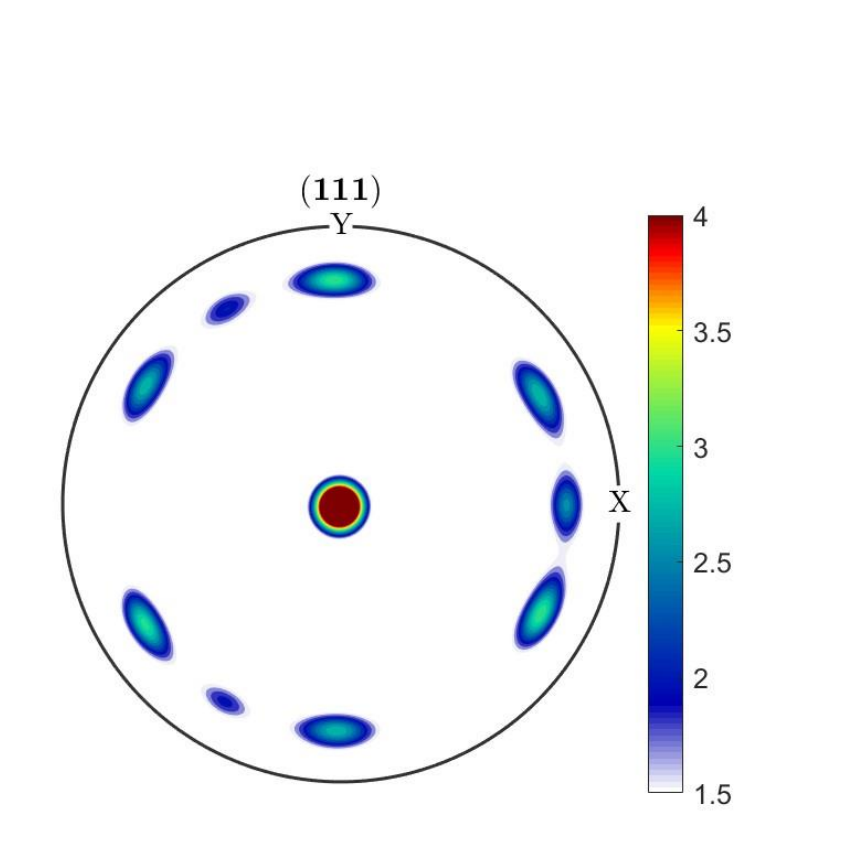

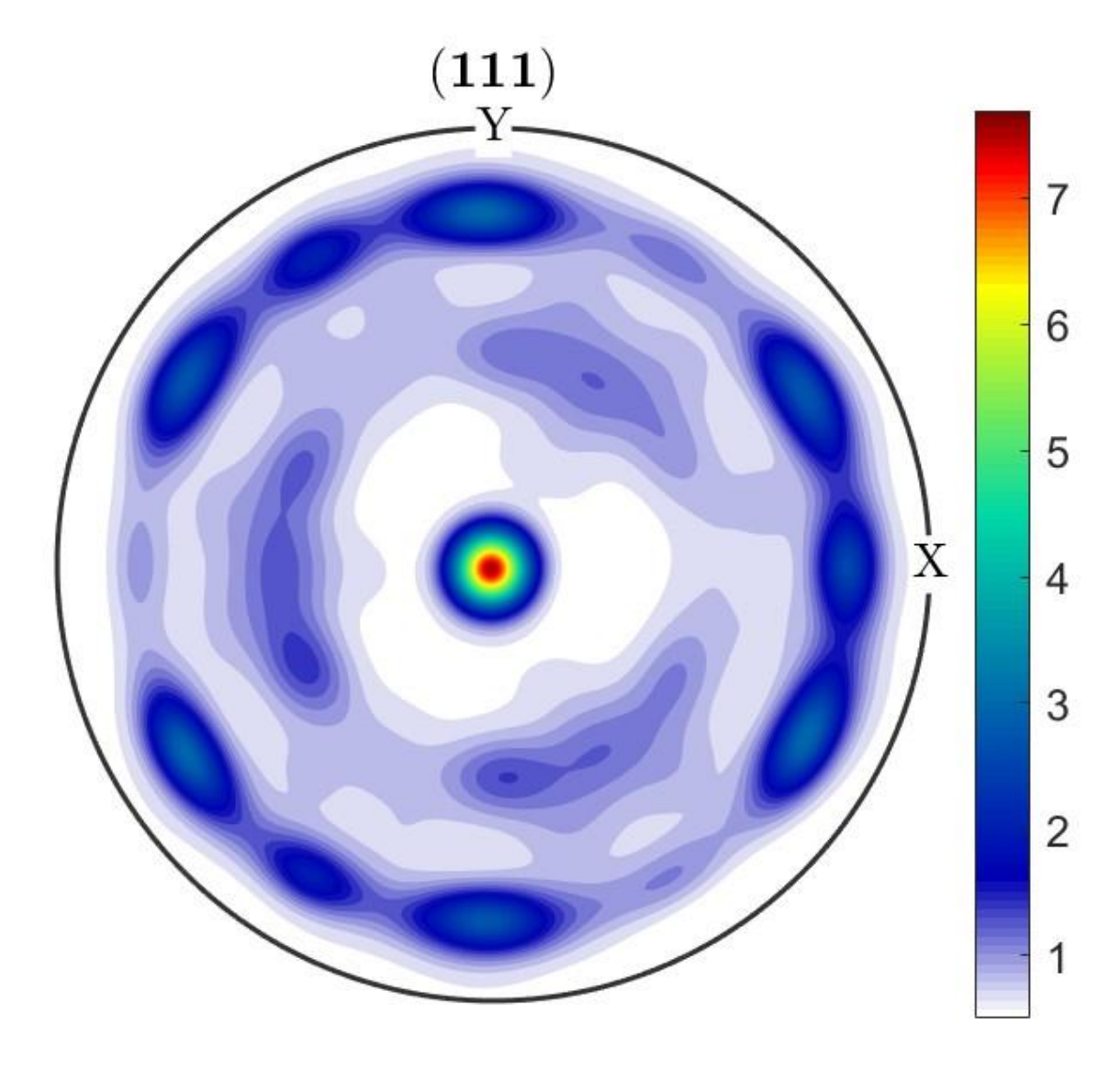

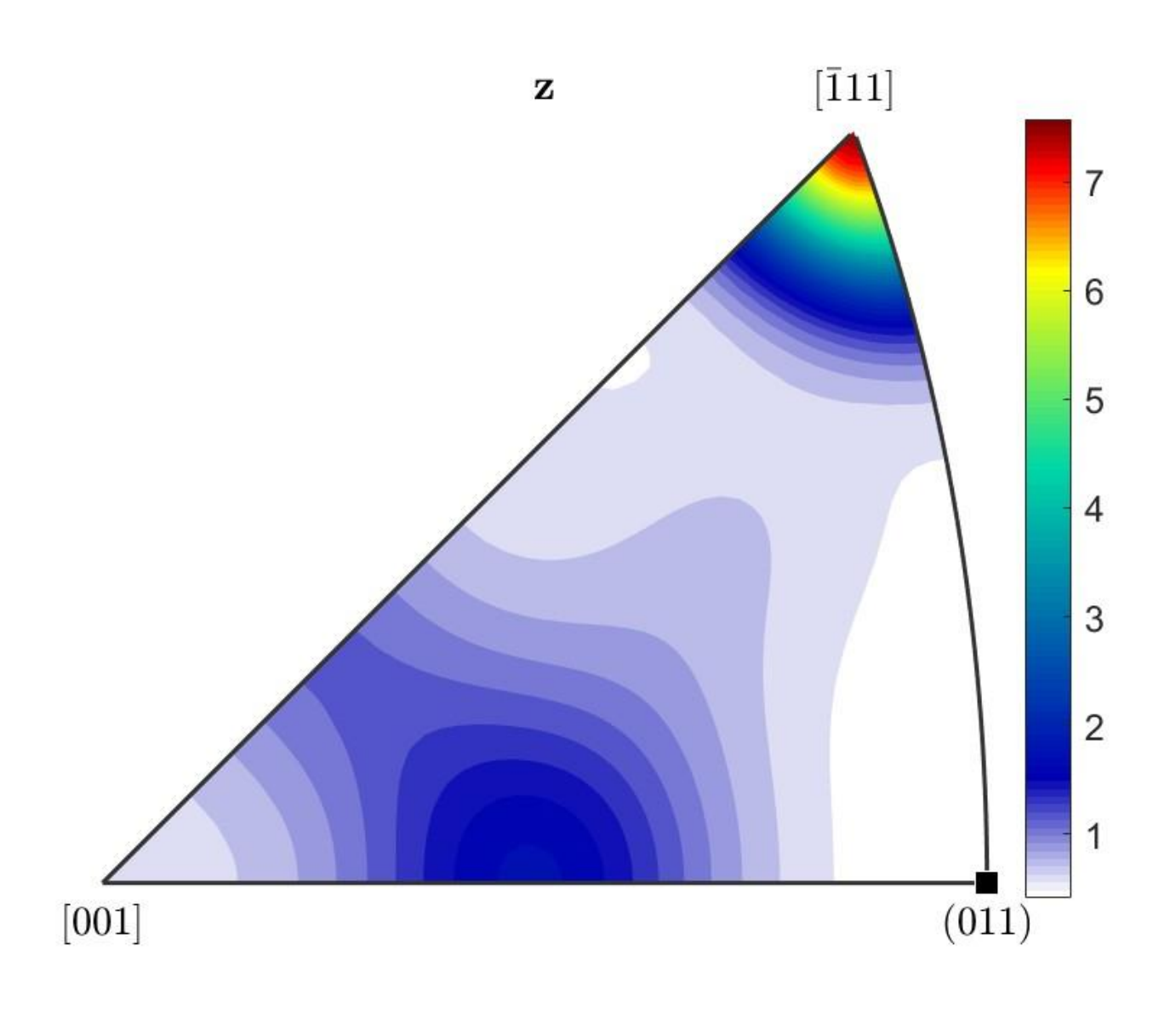

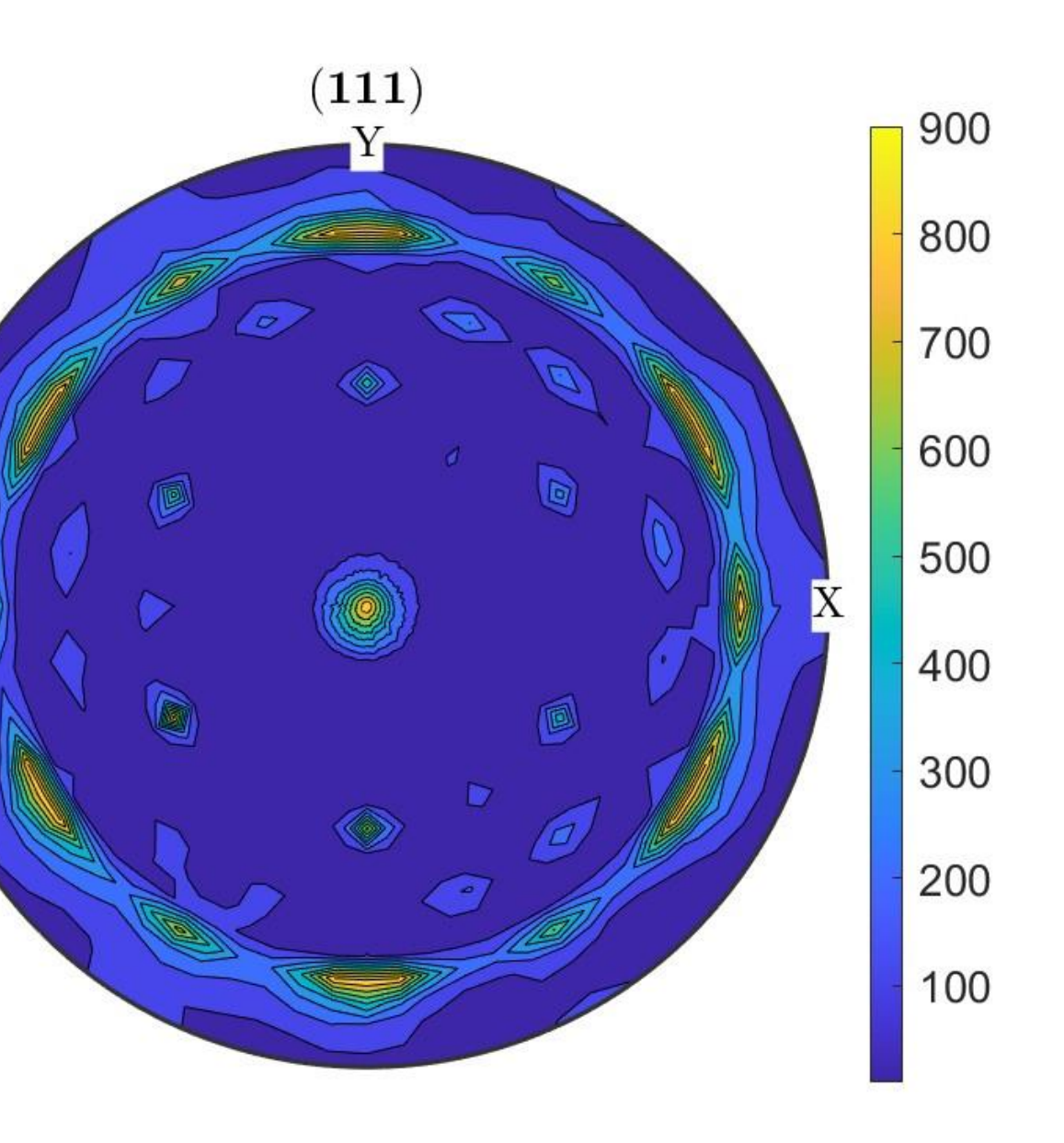

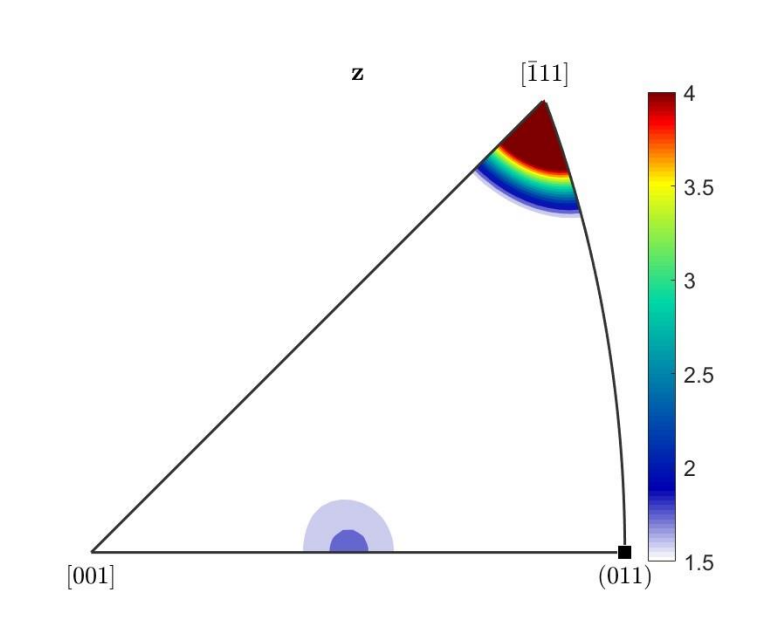

## Coworker Data (slides 4-6)

%% Import Script for PoleFigure Data

%

% This script was automatically created by the import wizard. You should % run the whoole script or parts of it in order to import your data. There % is no problem in making any changes to this script.

% crystal symmetry  $CS = crystalSymmetry('m-3m', [1 1 1]);$ 

% specimen symmetry  $SS = specimensymmetry('1');$ 

%% Specify Crystal and Specimen Symmetries

 $h = \{ ...$ Miller(1,1,1,CS),... };

% plotting convention setMTEXpref('xAxisDirection' ,'east'); setMTEXpref('zAxisDirection','outOfPlane');

%% Specify File Names

% which files to be imported fname = [pname '\Alex.ras'];

%% Specify Miller Indice

%% Import the Data

% create a Pole Figure variable containing the data pf = PoleFigure.load(fname,h,CS,SS,'interface', 'xrd'); condition=pf.intensities>900; pf(condition).intensities=900; figure(1); plot(pf, 'MarkerSize',4); mtexColorbar;

figure(2); plot(pf, 'contourf'); mtexColorbar; mtexColorMap parula;

```
%annotate([xvector,yvector,zvector], 'label', {'X', 'Y', 'Z'}, 'BackgroundColor', 'w');
```
% path to files  $pname = 'C:\Users\$  path  $\text{MATLAB'};$ path

%% Orientation Distribution Function (ODF) % PF only shows a 2D projection of the texture, so some information is % lost.In order to correctly stock all the information, a 3D-representation % must be calculated.

%odf=calcODF(pf,'noGhostCorrection'); odf=calcODF(pf); figure(3); plotPDF(odf,pf.h); colorbar; % This one is not working: figure(4); plotDiff(pf, odf); colorbar;

%% Inverse pole figure figure(4); plotIPDF(odf, zvector, 'antipodal');

```
annotate([Miller(1,1,1,CS),Miller(0,1,1,CS),Miller(1,1,0,CS)],'label',{'(111)','(011)','(110)'},'BackgroundColor','w');
```
colorbar;

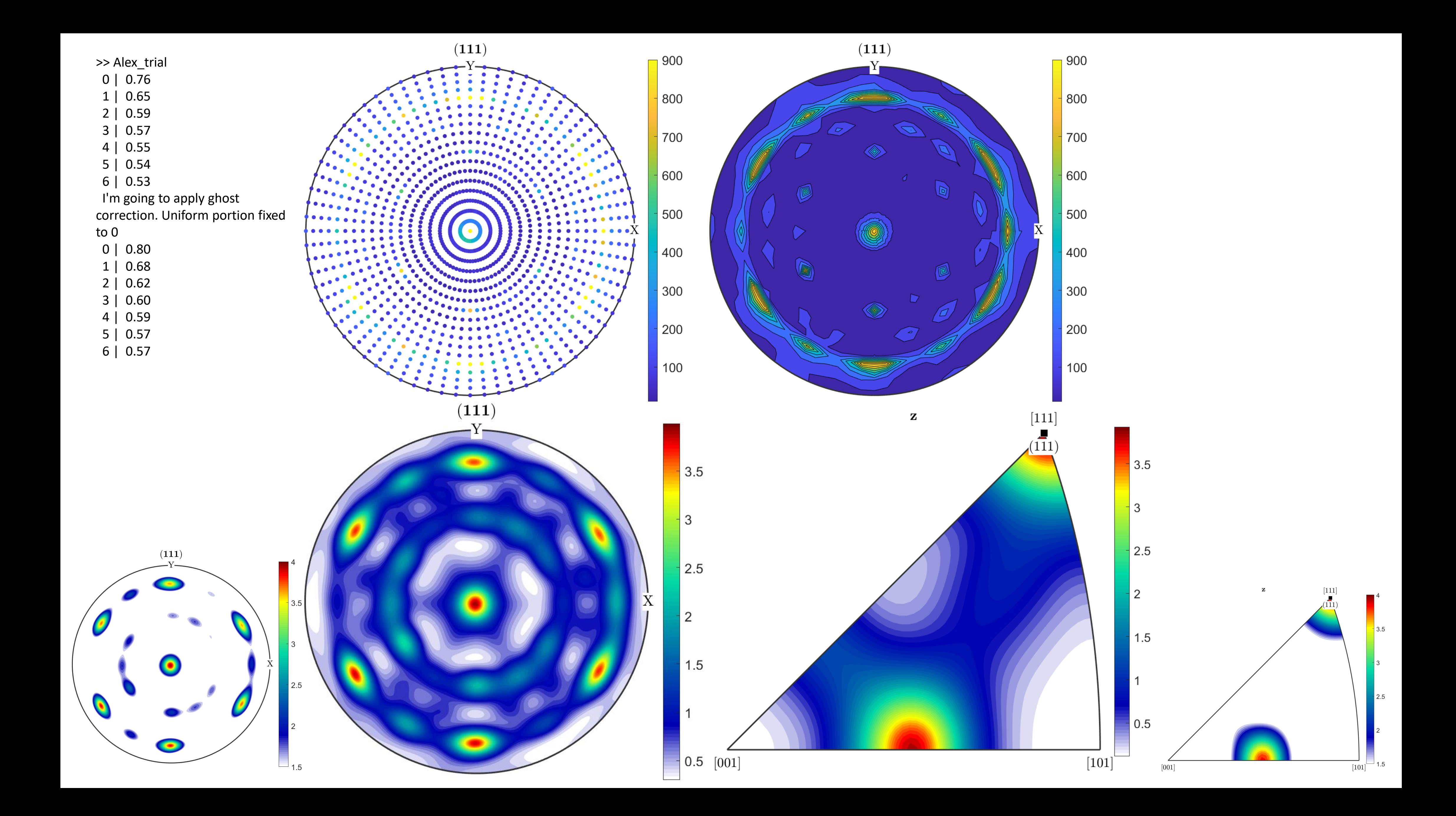